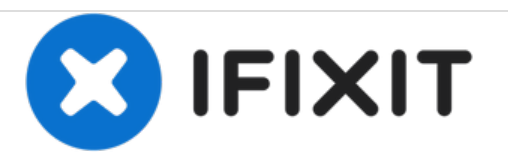

# **Dell Latitude D620 Hard Drive Replacement**

Removal and Replacement of Dell Latitude Hard Drive.

Written By: James Martin

## **INTRODUCTION**

This is very simple compared to RAM removal on this laptop.

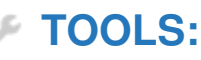

Phillips #0 [Screwdriver](file:///Store/Tools/Phillips-0-Screwdriver/IF145-005) (1)

This document was generated on 2020-11-14 03:07:14 PM (MST).

#### **Step 1 — Removing the Battery**

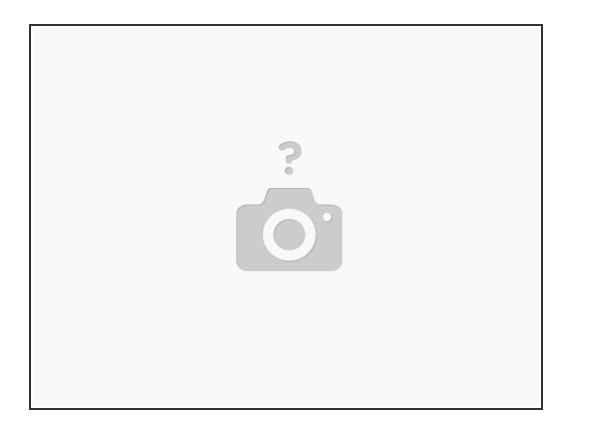

First, as always, power down the laptop and remove the battery., This can be done by pulling the two tabs above the battery and then simply pulling out the battery.

**Step 2 — Unscrew the drive bay**

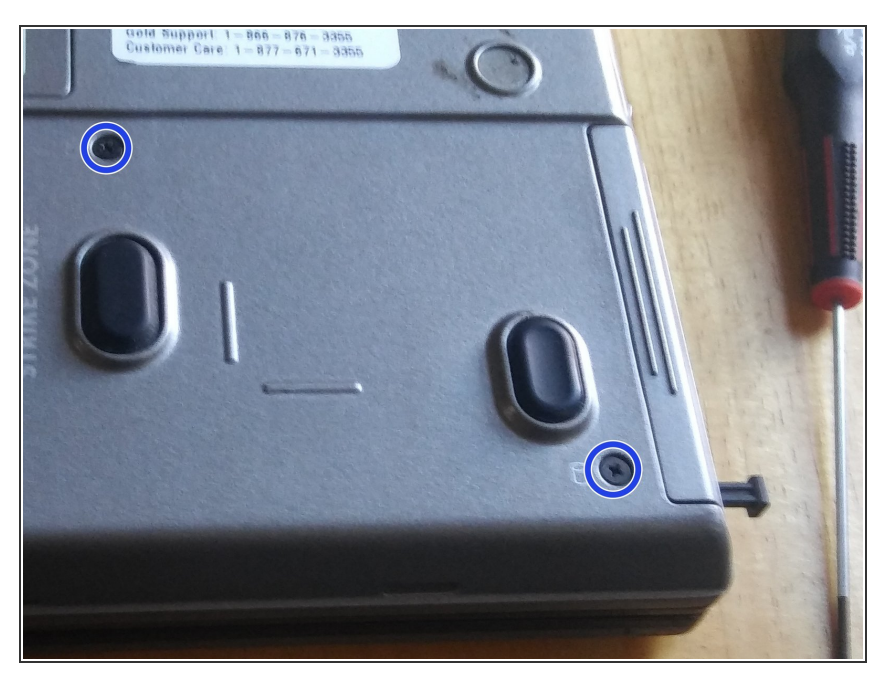

Now, remove the two drive screws, located in the bottom right of the laptop. These are helpfully labeled with a cylindrical hard drive icon.  $\bullet$ 

This document was generated on 2020-11-14 03:07:14 PM (MST).

#### **Step 3 — Removing the drive bay**

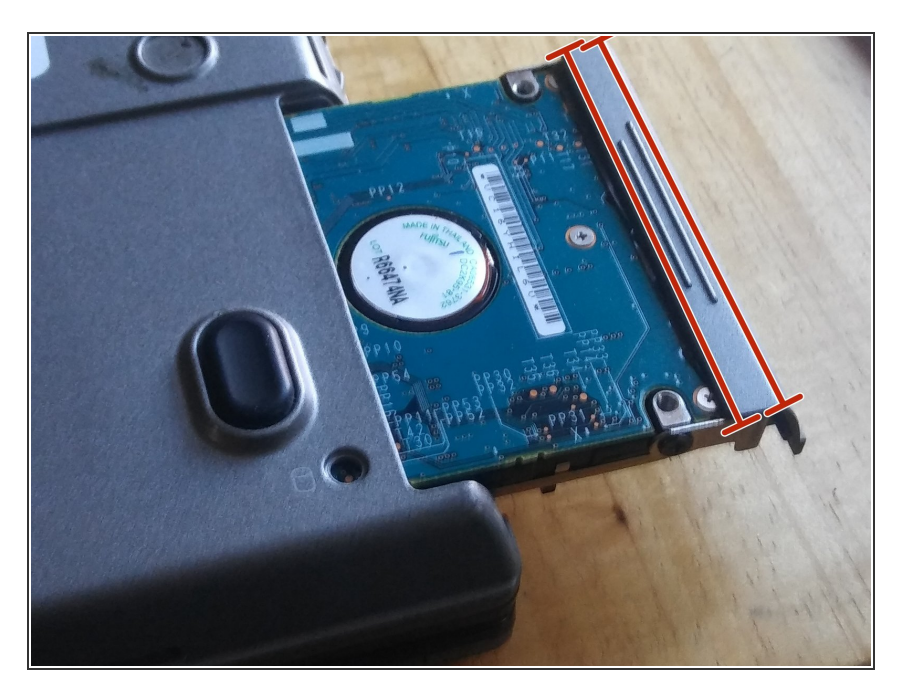

Now, simply pull the hard drive out

### **Step 4 — Removing the drive from its cage**

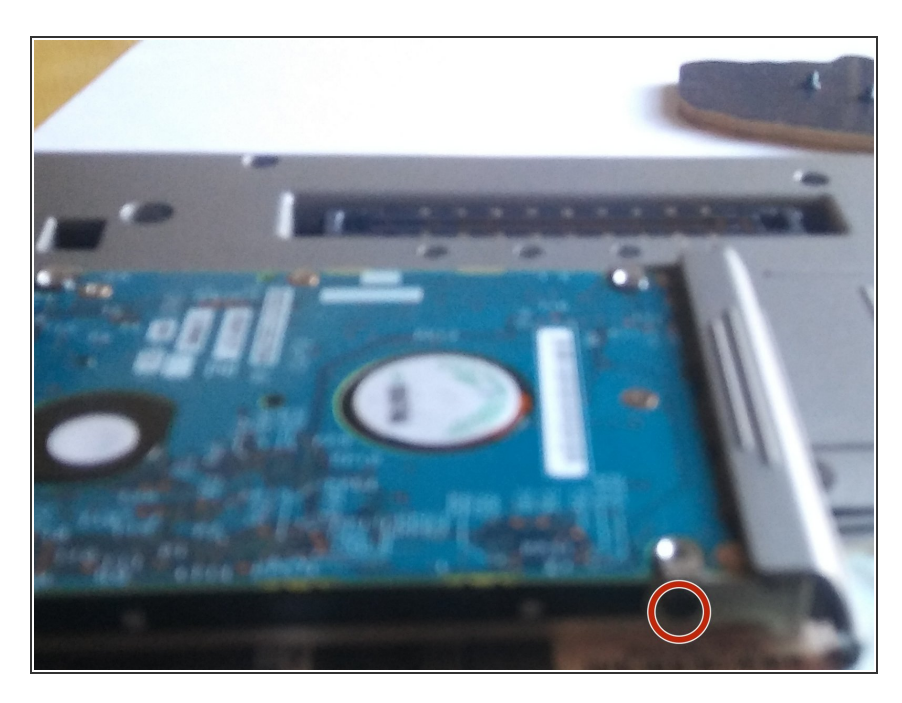

Now, remove the drive from its cage by removing the single screw holding it in. See the picture for help  $\bullet$ 

To reassemble your device, attach your drive to the bay and follow these instructions in reverse order.

This document was generated on 2020-11-14 03:07:14 PM (MST).